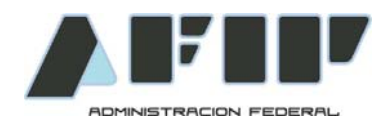

# **INSTRUCTIVO**

# **BENEFICIO AEROLINEAS ARGENTINAS**

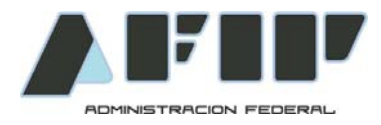

## **Procedimiento de acceso al beneficio**

#### **Por medio de este nuevo proceso los agentes del Organismo podrán generar una clave para acceder al servicio de Beneficios para empleados de AFIP de Aerolíneas Argentinas.**

Se accede desde el **Menú Principal de Mi Legajo -->Mis Solicitudes --> Beneficios al personal** 

En el acceso, encontramos una grilla con los beneficios propios para el agente, en este caso "Aerolíneas Argentinas".

# **ARHA MI LEGAJO**

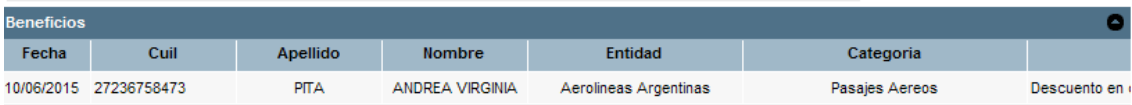

### **La grilla nos permite dar altas a beneficios**

En la base de la pantalla se visualizan los siguientes íconos:

- Botón de alta, abre un nuevo formulario para agregar un beneficio
- Botón de Refresh, actualiza los cambios realizados.
- Botón de imprimir en PDF, imprime la información que se está visualizando
- Botón de exportar, exporta la información que se esta visualizando

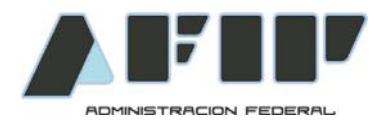

Para dar el alta de un nuevo beneficio, al presionar el botón + aparece una pantalla para agregar un beneficio en SARHA Mi Legajo.

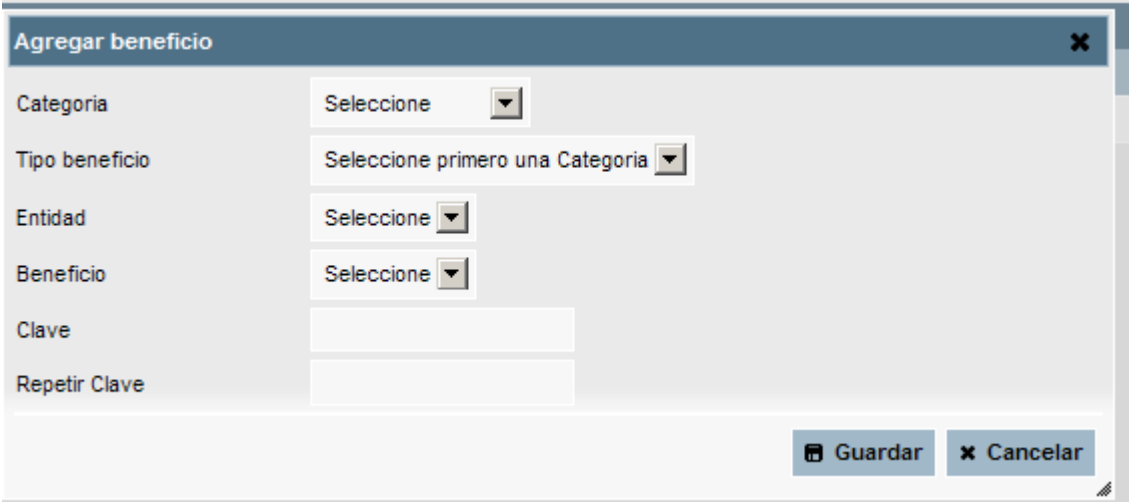

La ventana para agregar un beneficio, contiene la categoría, el tipo de beneficio, la entidad que lo otorga y el beneficio en sí. El **beneficio** se genera solamente si es ingresada una **clave**. La **clave** debe ser de **8 posiciones** alfanumérica y se debe validar que como mínimo contenga **2 letras y 2 números**. En el caso de que un agente olvide su clave para un beneficio ya generado, puede proceder a repetir el proceso de agregar un beneficio respetando las mismas condiciones de categoría, tipo de beneficio, entidad y beneficio, como nos indica en la grilla.

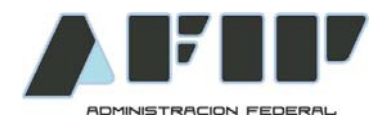

## **Pantallas del módulo**

# Mi Legajo → Mis Solicitudes → Beneficios al Personal

### **1 - Selección de Categoría**

En Categoría se seleccionará Viajes y Turismo.

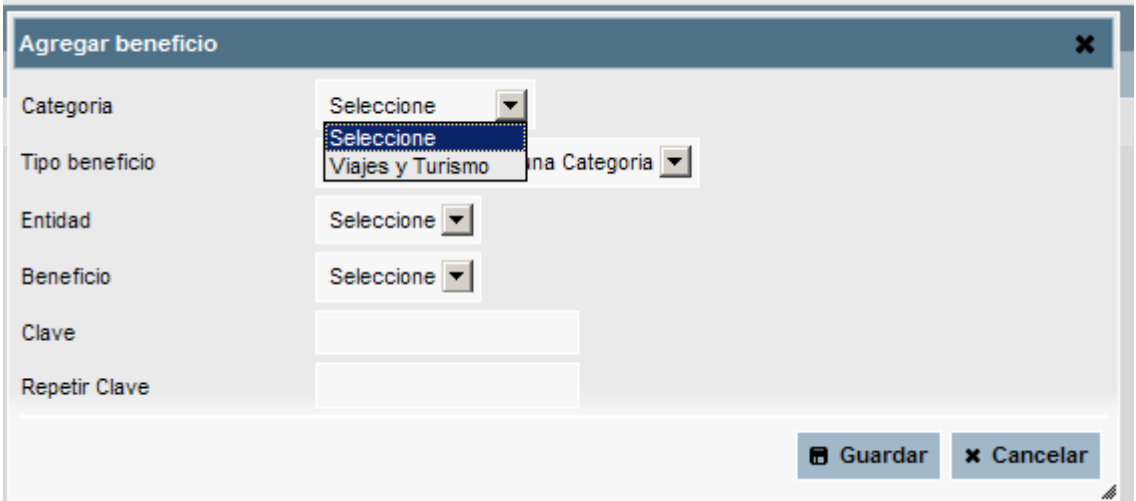

## **2 - Selección de Tipo de beneficio**

En Tipo de beneficio se seleccionará Pasajes Aéreos**.** 

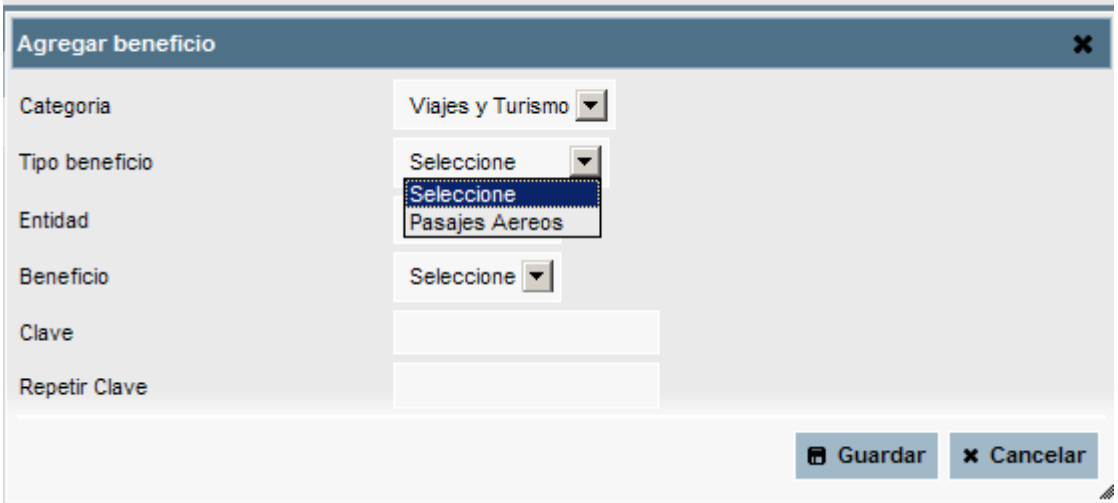

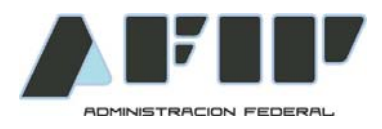

### **3 -Selección de Entidad**

En Selección de Entidad se seleccionará Aerolíneas Argentinas**.** 

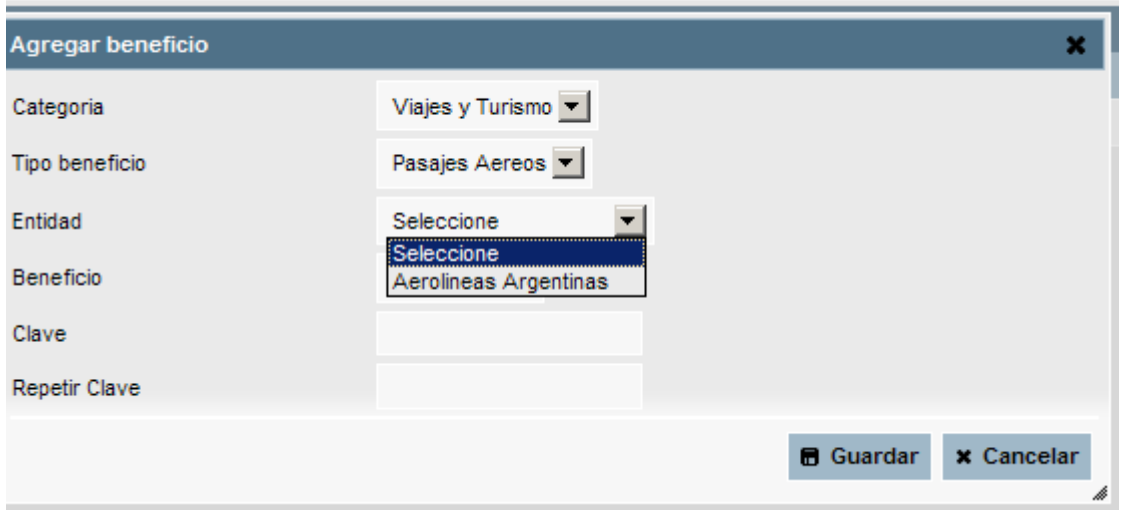

## **4 - Selección de Beneficio**

En Selección de Beneficio se seleccionará Descuento en compra de pasajes.

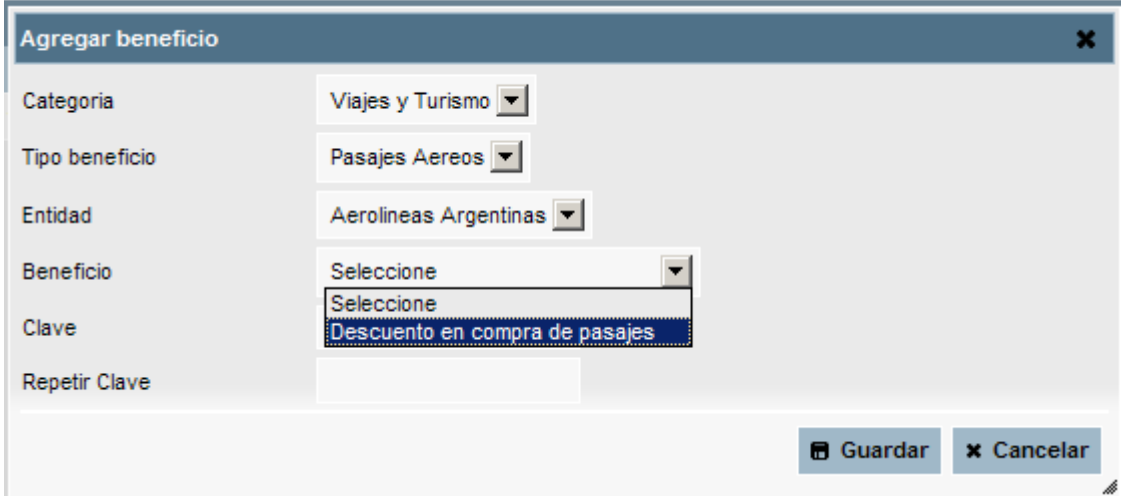

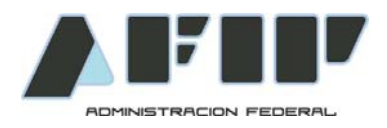

### **5 -Ingreso de Clave**

En la opción clave se ingresará una clave de 8 posiciones alfanumérica que deberá contener como mínimo 2 letras y 2 dígitos, el siguiente paso es reingresar en el campo "repetir clave" la clave elegida y luego presionar "Guardar". Luego de haber seguido estos 3 pasos se habrá concluido el proceso para generar la clave de acceso al beneficio.

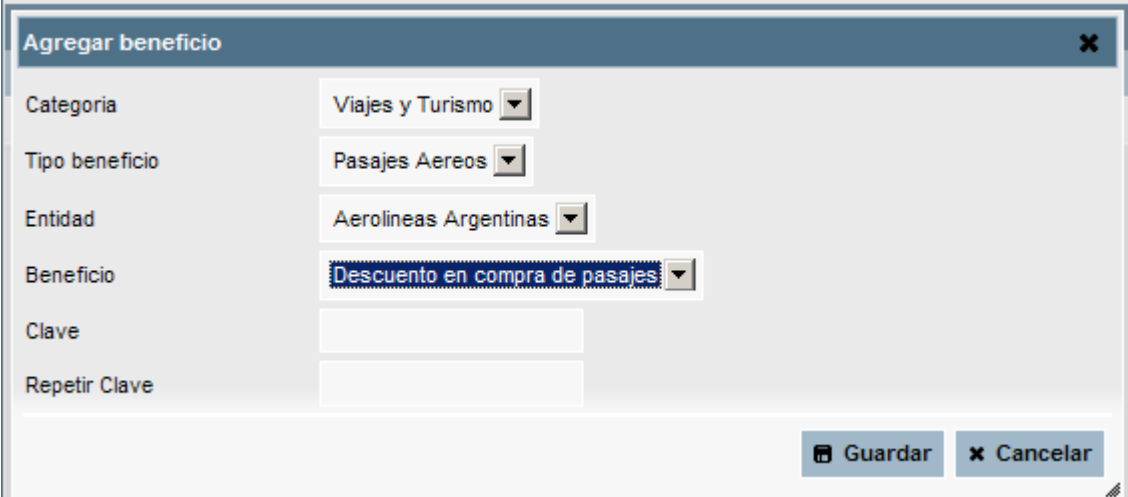

Se visualizará en **Mi Legajo, "Mis Solicitudes"** -**-> "Beneficios al Personal".**

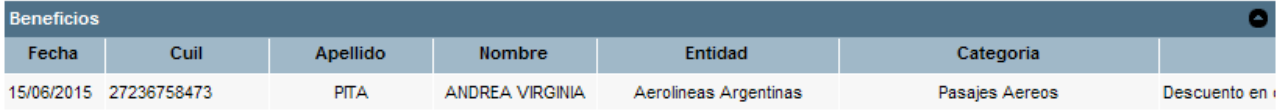